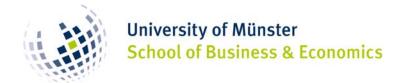

## >> FLEXNOW-Website

Exchange students, however, do not register on Flexnow, but only per Mail (refer to previous mails). (Usually, regular students at SBE — including Double Degree Students — register for exams online on the website Flexnow.

For you, Flexnow is important for the following reasons: You can

- 1. See and thus control the exams/courses you are enrolled in.
- 2. See your **grades** once they are published.
- 3. Print out yourself a valid Transcript of Records (ToR).

>> Follow the link:

# LINK FLEXNOW

[https://pamt-revproxy.uni-muenster.de/FN2AUTH/]

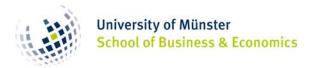

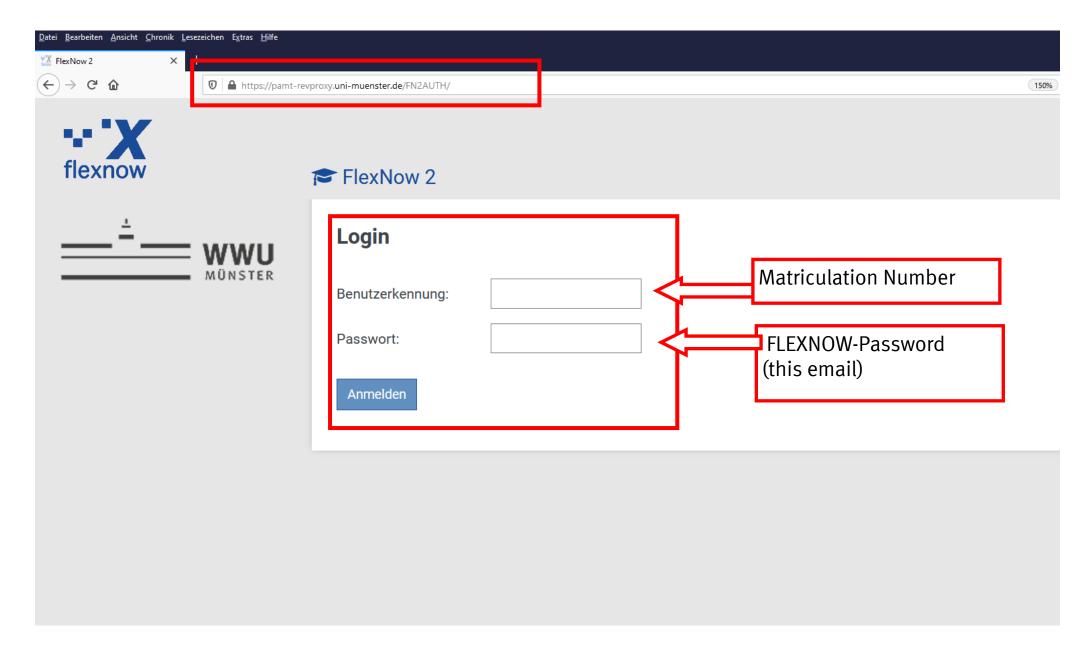

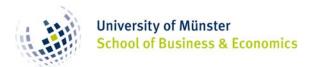

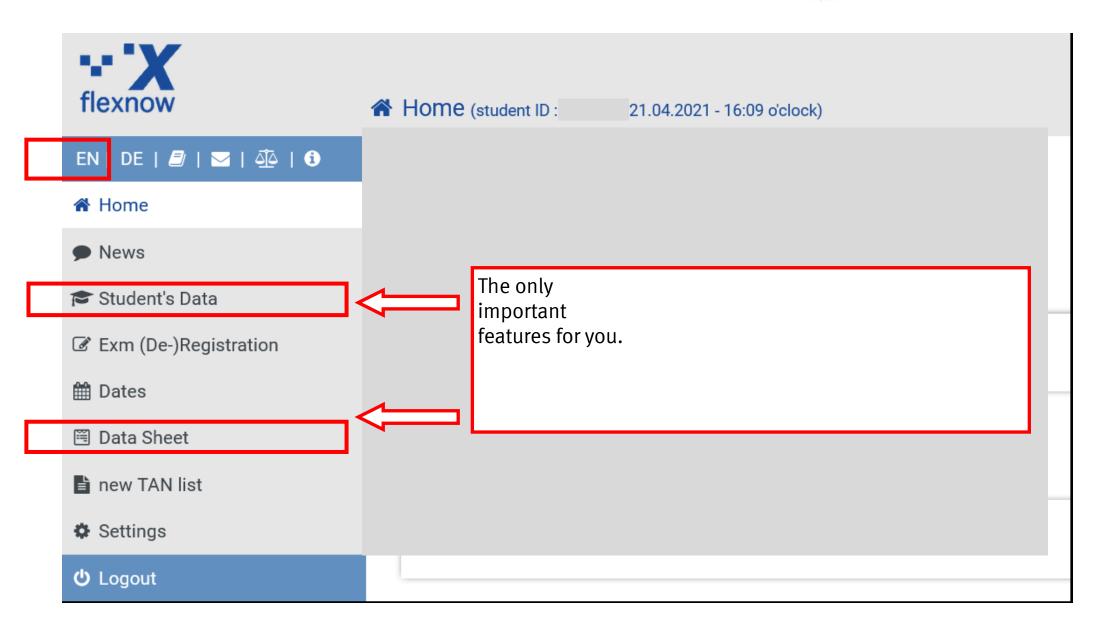

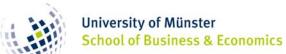

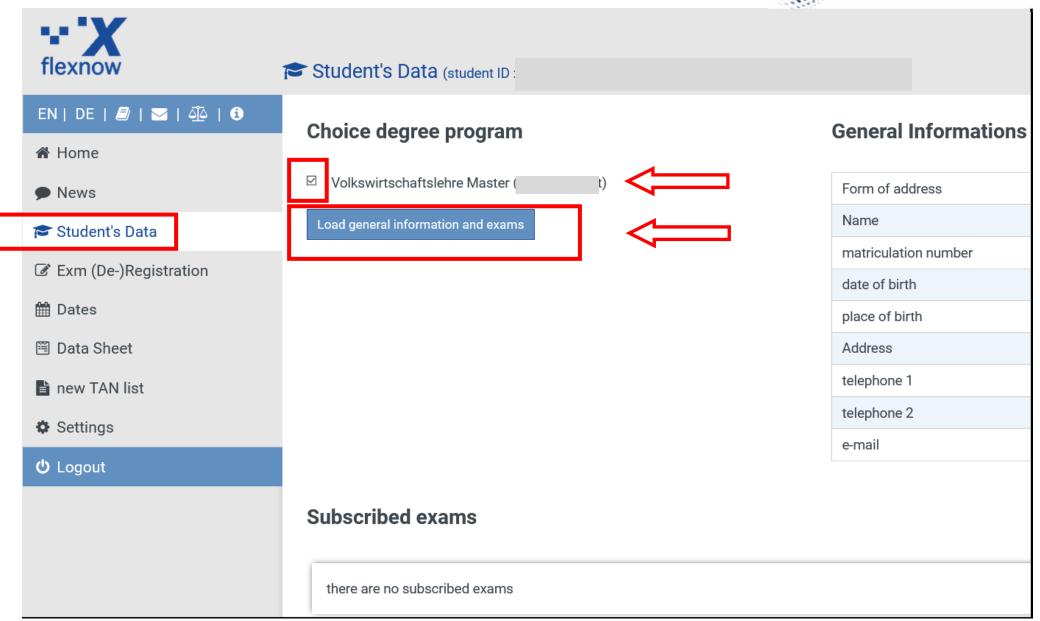

= Transcript of Records

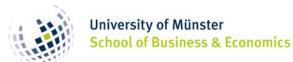

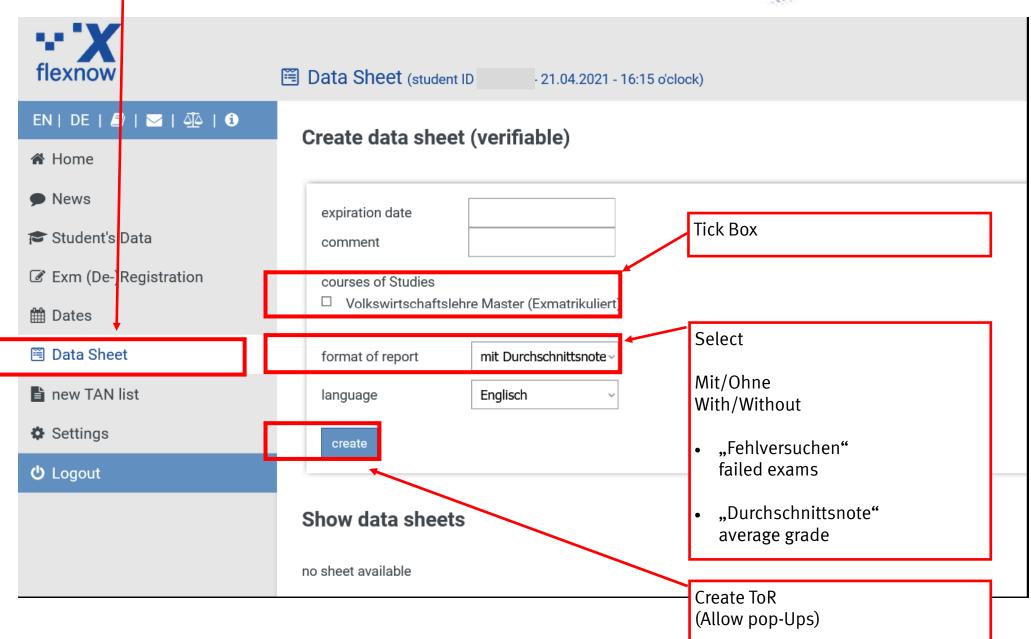

= Transcript of Records

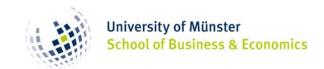

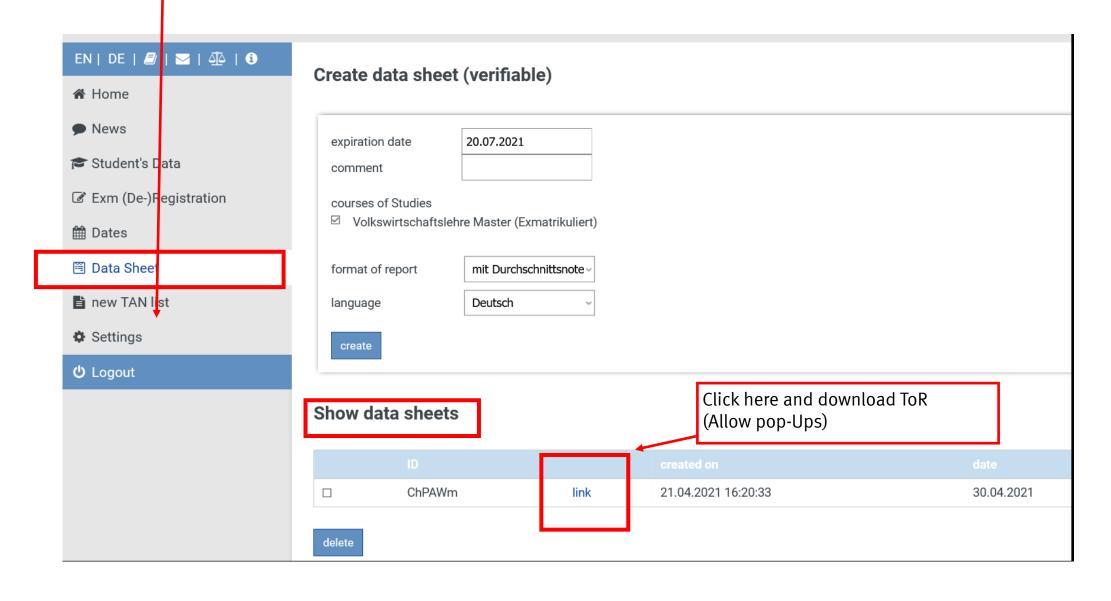

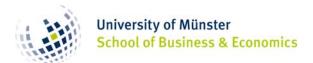

## >> Validity of print-out

The print-out is valid without a signature and/or stamp due to a validation link:

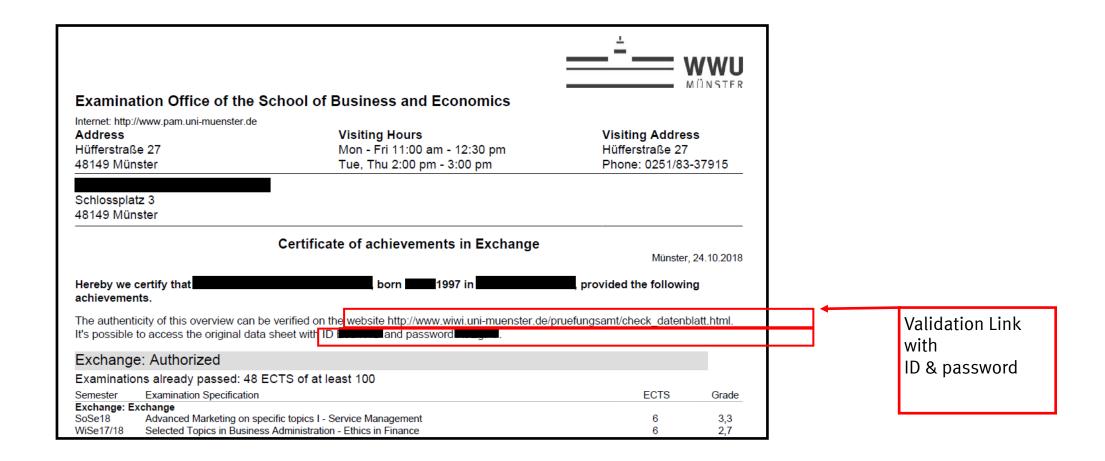

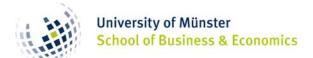

## >> Which results appear on Flexnow?

### 1. Courses at SBE (School of Business and Economics)

Business Administration, Economics, Information Systems

>> Results on Flexnow

#### 2. Language Courses at Sprachenzentrum

- >> After completion you will get a certificate
  - >> Send Certificate to Examination office (erasmus@...)
    - >> Results will be published on Flexnow

### 3. Courses at Other Departments (e.g. law, psychology)

- >> After completion, ask for a certificate stating ECTS-credits
  - >> Ask contact person to send it to martin.schmidt@wiwi.uni-muenster.de (Not done automatically)

Or send it to me yourself

» Results <u>not</u> on Flexnow After all results are published, contact me and I will send you an up-to-date ToR with all grades.